# WAAS Express/APPNAV XE con autorizzazione del comando AAA  $\overline{a}$

# Sommario

Introduzione **Prerequisiti Requisiti** Componenti usati Premesse Esempio di installazione di TACAC Esempio di configurazione HTTPS Comandi eseguiti da CM su WAAS Express/APPNAV-XE tramite HTTP CLI modalità configurazione CLI in modalità di esecuzione WAASX - Stato WAASX - Configurazione WAASX - Statistiche Registrazione AppNav-XE Risoluzione dei problemi Dalla CLI di WAAS Central Manager Verifica accesso HTTPS dal browser Debug su router WAAS Express

# Introduzione

In questo documento viene descritto dettagliatamente come configurare Wide Area Application (WAAS) Express/APPNAV-XE utilizzando i sistemi di controllo di accesso di Terminal Access Controller (TACACS) e l'autorizzazione ai comandi Authentication, Authorization and Accounting (AAA).

# **Prerequisiti**

## **Requisiti**

Cisco raccomanda la conoscenza dei seguenti argomenti:

- Cisco WAAS
- autorizzazione AAA
- TACACS

### Componenti usati

Le informazioni fornite in questo documento si basano sulle seguenti versioni software e hardware:

- $\bullet$  WAAS 6.1.1 $x$
- $\cdot$  2900 Router
- $\cdot$  IOS versione 15.2(4)M3

Le informazioni discusse in questo documento fanno riferimento a dispositivi usati in uno specifico ambiente di emulazione. Su tutti i dispositivi menzionati nel documento la configurazione è stata ripristinata ai valori predefiniti. Se la rete è operativa, valutare attentamente eventuali conseguenze derivanti dall'uso dei comandi.

## Premesse

WAAS Central Manager richiede SSH (Secure Shell) e HTTPS sicuri per accedere ai router WAAS Express e APPNAV - XE.

SSH (Secure Shell) viene usato per la configurazione iniziale/registrazione.

HTTPS viene utilizzato per la configurazione e il monitoraggio continui.

Spesso la combinazione di HTTPS e configurazione AAA sul dispositivo impedisce al gestore centrale di comunicare correttamente con questi dispositivi.

# Esempio di installazione di TACAC

```
aaa new-model
!
!
aa group server tacacs+ tacacsgroup
 server name server1
 server name server2
```
aaa authentication login AUTH group AAA-Servers aaa authorization commands 1 PRIV1 group AAA-Servers aaa authorization commands 15 PRIV15 group AAA-Servers aaa authorization exec **AUTHLIST** group AAA-Servers

# Esempio di configurazione HTTPS

```
ip http server
ip http authentication aaa exec-authorization AUTHLIST
ip http authentication aaa command-authorization 1 PRIV1 ip http authentication aaa command-
authorization 15 PRIV15 ip http authentication aaa login-authentication AUTH ip http secure-
server
ip http secure-trustpoint TP-self-signed-2945720990
ip http client source-interface GigabitEthernet0/0
```
#### ip http client secure-trustpoint TP-self-signed-2945720990

## Comandi eseguiti da CM su WAAS Express/APPNAV-XE tramite HTTP

Questo è un elenco dei comandi di cui il gestore centrale ha bisogno per poter essere eseguito sul dispositivo remoto.

### CLI modalità configurazione

```
do show running-config | section crypto pki trustpoint
crypto pki export
```
### CLI in modalità di esecuzione

### WAASX - Stato

```
show waas token | format
show waas status | format
show waas alarms | format
show running-config | section hostname
show ip interface brief | format
show interfaces | include line protocol | Internet address | address is | *uplex
show running-config brief | include clock timezone
show clock
show crypto pki trustpoints | include Trustpoint
show inventory
```
#### WAASX - Configurazione

```
show parameter-map type waas waas_global | format
show class-map type waas | format
show policy-map type waas | format
write memory
```
#### WAASX - Statistiche

```
show waas statistics peer | format
show waas statistics application | format
show waas connection brief
show waas statistics accelerator http-express | format
show waas statistics accelerator http-express https | format
show waas statistics accelerator ssl-express | format
show waas statistics class | format
show waas statistics accelerator cifs-express detail | format
```
#### **Registrazione**

### AppNav-XE

```
show service-insertion token | format
show service-insertion status | format
show class-map type appnav | format
show ip int br | format
show service-insertion service-context | format
show service-insertion service-node-group | format
show service-insertion statistics service-node-group | format
show policy-map type appnav | format
show policy-map target service-context | format
show service-insertion config service-context | format
show service-insertion config service-node-group | format
show service-insertion config appnav-controller-group | format
show service-insertion alarms | format
show ip access-list
show vrf
show running-config | section interface
show running-config | include service-insertion swap src-ip
```
## Risoluzione dei problemi

Una configurazione AAA o HTTP non corretta sul dispositivo terminale può causare errori nella registrazione e errori di aggiornamento dello stato.

Nota: Il modo più semplice per verificare se esiste un problema di autorizzazione è configurare un utente WAAS locale, l'autenticazione AAA locale e l'autenticazione http ip locale. Se la configurazione di test funziona correttamente, è probabile che si verifichi un problema con l'autorizzazione del comando dell'utente remoto.

### Dalla CLI di WAAS Central Manager

Confermare che è possibile eseguire il ssh dalla CLI di CM al dispositivo remoto.

#ssh <device-name>

abilitare il debug cms su CM ed esaminare i file cms.log e waasx-audit.log durante la registrazione, escludendo la raccolta di statistiche e la configurazione.

```
# debug cms waasx-regis
# debug cms router-config
# debug cms stats
(config)# logging disk priority 7
  # cd errorlog
# type-tail cms.log follow
# type-tail waasx-audit.log follow
Voci di registro di esempio quando il CM non esegue il push dei comandi in WAAS-Express o
AppNav-XE.
```

```
CeConfig_2875943/USNY25W39-R02. Not Taking backup of complete device configuration.
05/27/2016 00:14:03.774 [W] cdm(RtrSync-64) 700001 Failed configuration commands are ... 
05/27/2016 00:14:03.774 [W] cdm(RtrSync-64) 700001
class-map type appnav match-any HTTPS
CLI:class-map type appnav match-any HTTPS
Status:8
Output:Command authorization failed.
```
### **Verifica accesso HTTPS dal browser**

Èpossibile accedere all'interfaccia HTTP.

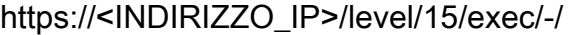

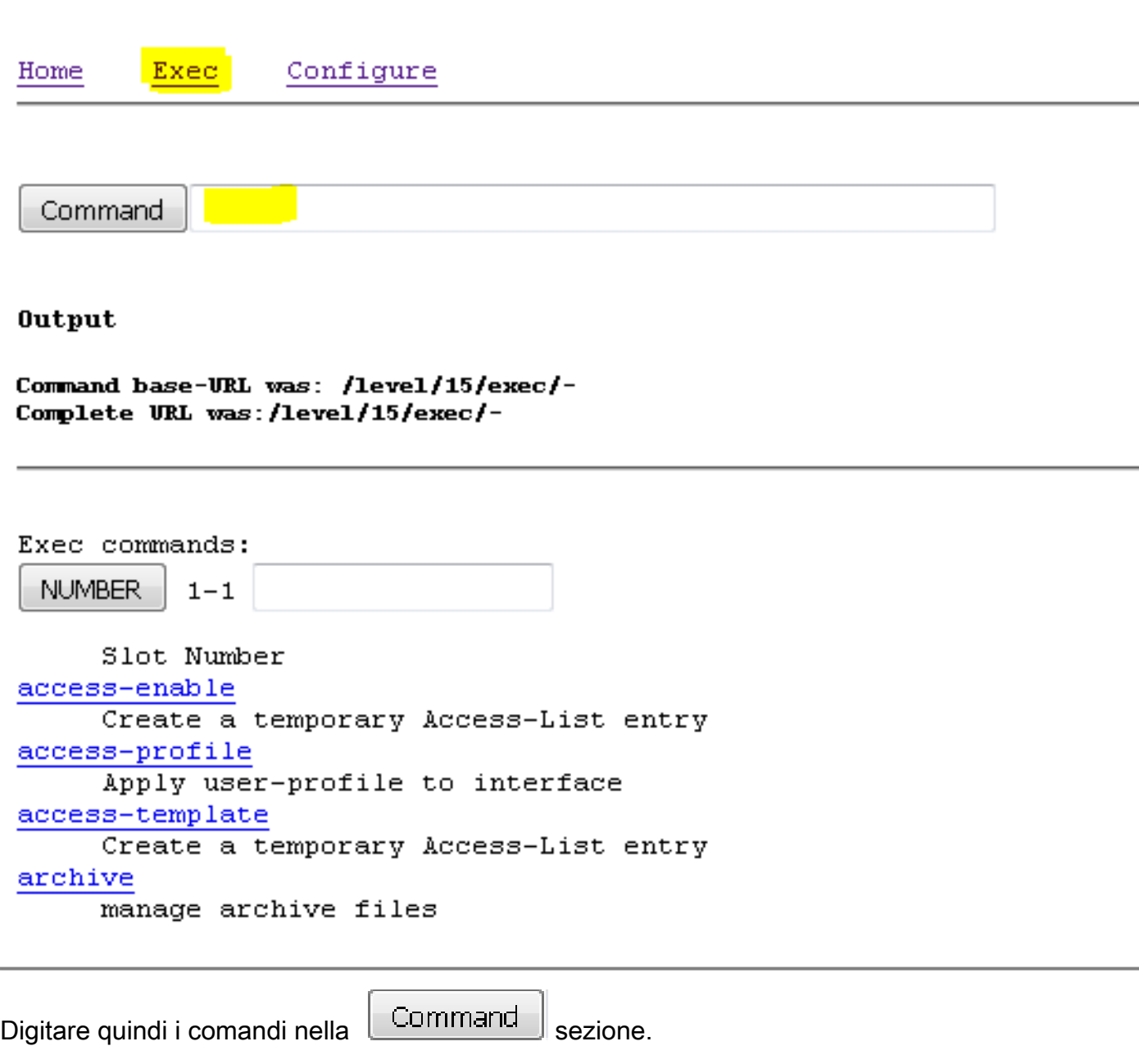

Esempio di comando show inventory

Command show inventory

**Output** 

Command base-URL was: /level/15/exec/-Complete URL was:/level/15/exec/-/show/inventory/CR Command was: show inventory

NAME: "CISCO2911/K9", DESCR: "CISCO2911/K9 chassis, Hw Serial#: FTX1425A1AA, Hw 1 PID: CISCO2911/K9 , VID: VO1 , SN: FTX1425A1AA

NAME: "High Speed Wan Interface Card with 4 serial ports (HWIC-4T) on Slot 0 SubS , VID: VO1 , SN: FOC09023M5F PID: HWIC-4T

NAME: "Services Module with Services Ready Engine on Slot 1", DESCR: "Services M PID: SM-SRE-900-K9 , VID: VO3, SN: FOC15324NOL

NAME: "C2911 AC Power Supply", DESCR: "C2911 AC Power Supply" PID: PWR-2911-AC , VID: VO1 , SN: AZS142220G4

command completed.

#### Esempio di un comando show Inventory non riuscito

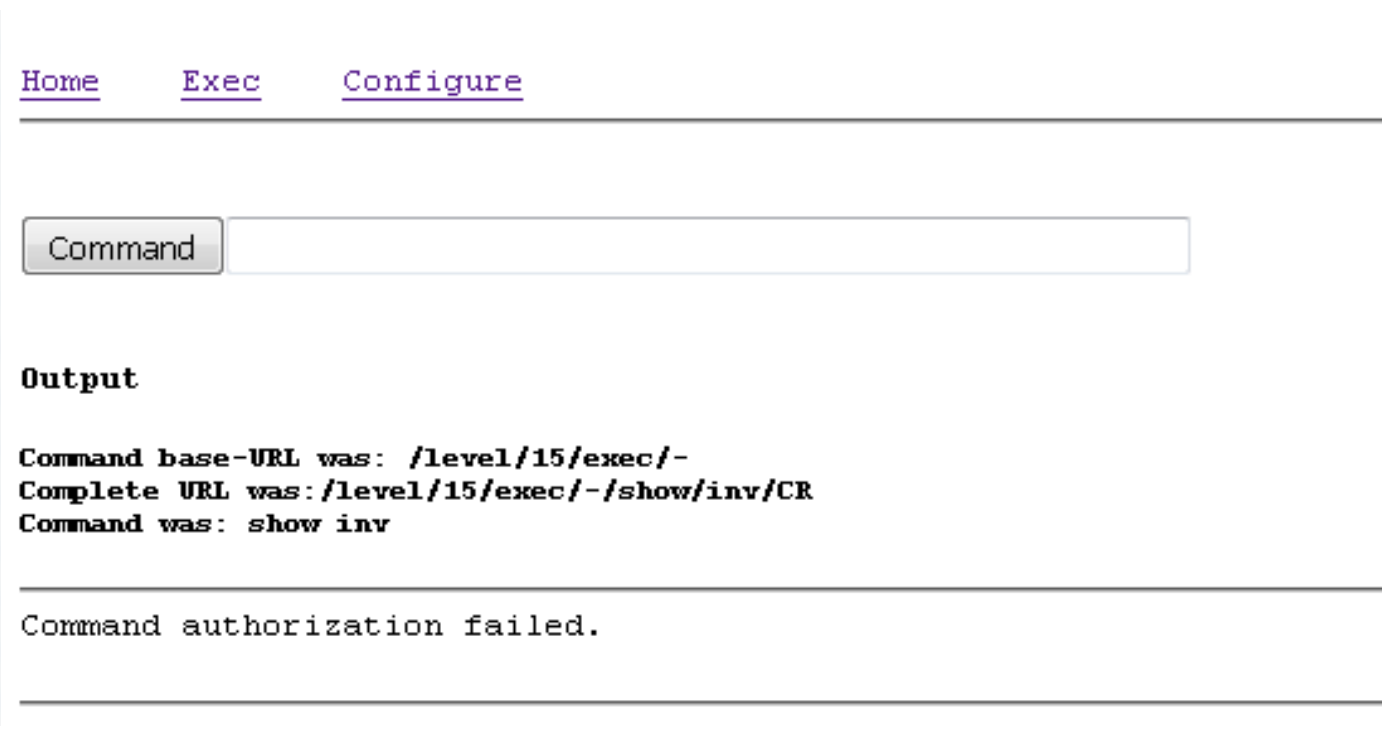

#### autorizzazione #debug aaa

#### Esecuzione comando completata

Jul 5 07:09:19.161: AAA/AUTHOR/TAC+: (2935402750): **user=waasx** Jul 5 07:09:19.161: AAA/AUTHOR/TAC+: (2935402750): send AV service=shell Jul 5 07:09:19.161: AAA/AUTHOR/TAC+: (2935402750): send AV cmd=**show** Jul 5 07:09:19.161: AAA/AUTHOR/TAC+: (2935402750): send AV cmd-arg=**vrf** Jul 5 07:09:19.161: AAA/AUTHOR/TAC+: (2935402750): send AV cmd-arg= Jul 5 07:09:19.365: AAA/AUTHOR (2935402750): **Post authorization status = PASS\_ADD**

#### Errore di autorizzazione

```
Jul 5 07:08:32.485: AAA/AUTHOR/TAC+: (819547031): user=waasx
Jul 5 07:08:32.485: AAA/AUTHOR/TAC+: (819547031): send AV service=shell
Jul 5 07:08:32.485: AAA/AUTHOR/TAC+: (819547031): send AV cmd=show
Jul 5 07:08:32.485: AAA/AUTHOR/TAC+: (819547031): send AV cmd-arg=inventory
Jul 5 07:08:32.485: AAA/AUTHOR/TAC+: (819547031): send AV cmd-arg=
Jul 5 07:08:32.685: AAA/AUTHOR (819547031): Post authorization status = FAIL
```